DataMAX Software Group, Inc. El Dorado Hills, CA 95762 USA

# Deltek Costpoint - Part Inquiry by Location

This application shows a list of parts, part revisions, inventory abbreviations and on-hand quantities for the selected warehouse and location.

## RFgen Functional Documentation 2022

RFgen provides its customers Costpoint-validated, ready-to-use suites of applications and a development environment that can be used to create new apps or to modify existing apps.

This document describes the business workflow and technical information used in this application.

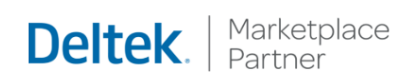

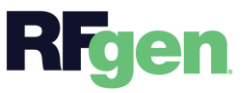

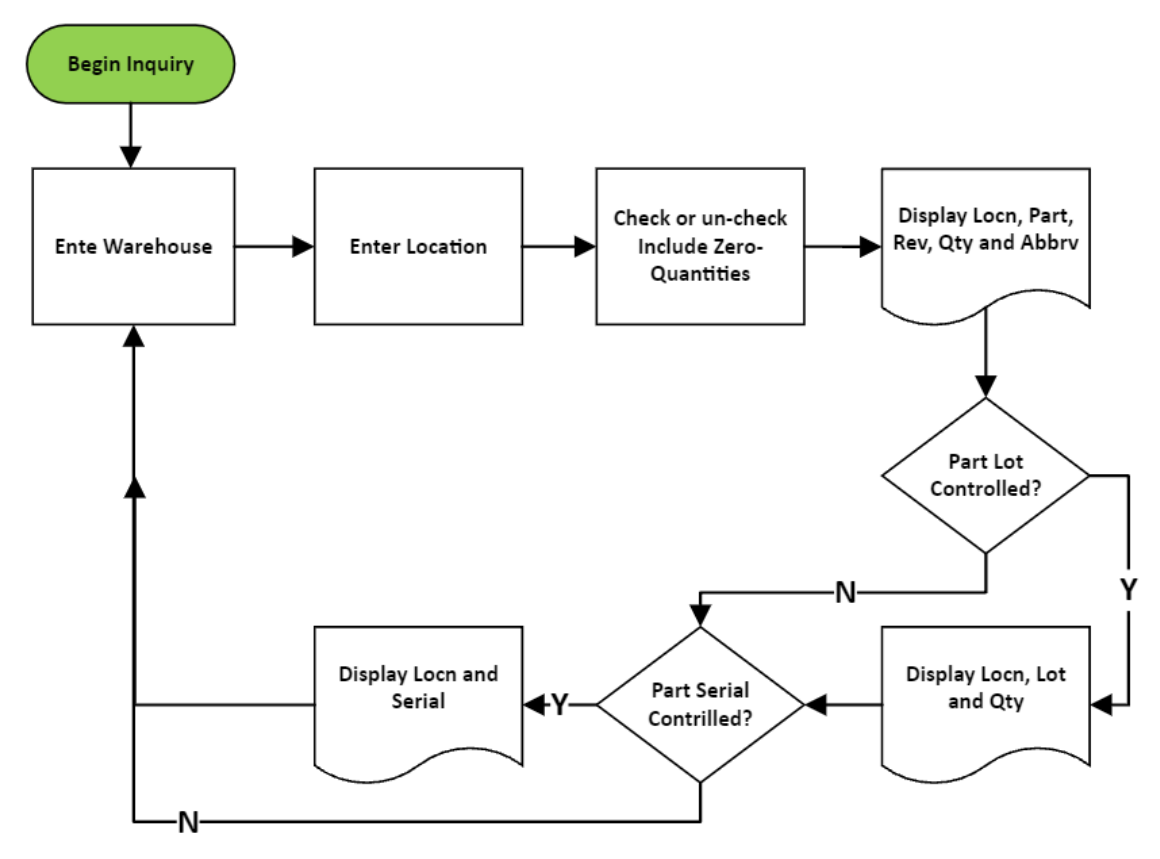

#### Costpoint: Part Inquiry by Location Workflow

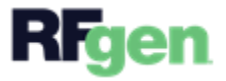

### FIMPQ0300 – Part Inquiry by Location

This application shows a list of parts, part revisions, inventory abbreviations and on-

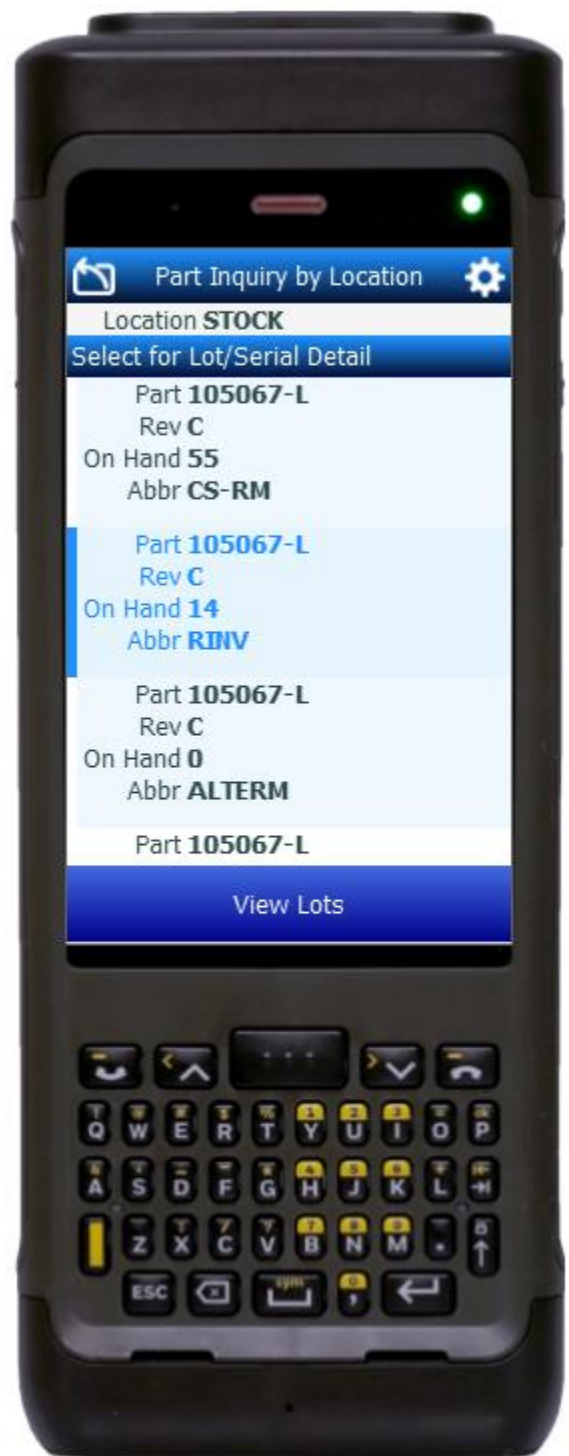

hand quantities for the selected warehouse and location.

#### Description of Workflow

The **Warehouse** and **Location** fields display. The warehouse value is defaulted from the user's profile can be changed. The user enters, searches, or scans the stock's location. A checkbox to include zero quantities in the search also displays.

The **back arrow** in the upper left corner returns the user to the menu.

The user checks the **Include Zero-Quantities** box to include locations with inventory or zero inventory. If the box is unchecked, the inquiry for zero quantities is suppressed.

The user taps the **Search** button.

The location displays at the top of the screen. A "**Select for Lot/Serial Details**" list grouped by part, revision, on hand quantity, and abbreviation displays.

If the item/part is not lot or serialcontrolled, a **New Inquiry** button displays. Tapping the **New Inquiry** button resets the application.

If the item/part is lot-controlled, the user selects a row from the list and taps the

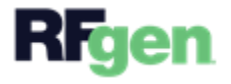

**View Lots** button and, a list of lot numbers associated to the line item previously selected displays.

• If the item/part is only serial-controlled, the **View Serials** button displays. The user selects the row and taps the **View Serials** button. The serial numbers associated with the location, part, revision and abbreviation from the prior selection display.

The **New Inquiry** button resets the application.

The **back arrow** in the upper left corner returns the user to the Location field.

#### Customization Considerations

If you are planning on creating a new version of this application or modifying it for a customer, consider asking these questions to help prepare your list of customization requirements.

- 1. Are there serial-controlled items?
- 2. Are there lot-controlled items?
- 3. Are there default sites/warehouses/etc. users are expected to transfer to/from?
- 4. Should users be allowed transfer to/from serial or lot numbers? For example, should users be allowed to change an item-specific serial or batch allocation?

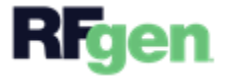